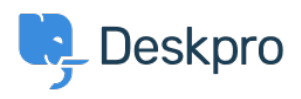

[News](https://support.deskpro.com/lt-LT/news) > [Product](https://support.deskpro.com/lt-LT/news/product) > [New Chat Widget colors available](https://support.deskpro.com/lt-LT/news/posts/new-chat-widget-colors-available)

## New Chat Widget colors available

2017-05-30 - Zara Marchesi - [Comments \(0\)](#page--1-0) - [Product](https://support.deskpro.com/lt-LT/news/product)

You can now set colors for the Chat Widget itself, allowing you to customize this feature even more!

## **How do I set the color?**

Simply go into Admin > Chat > Site Widget & Chat, and customize your colors!

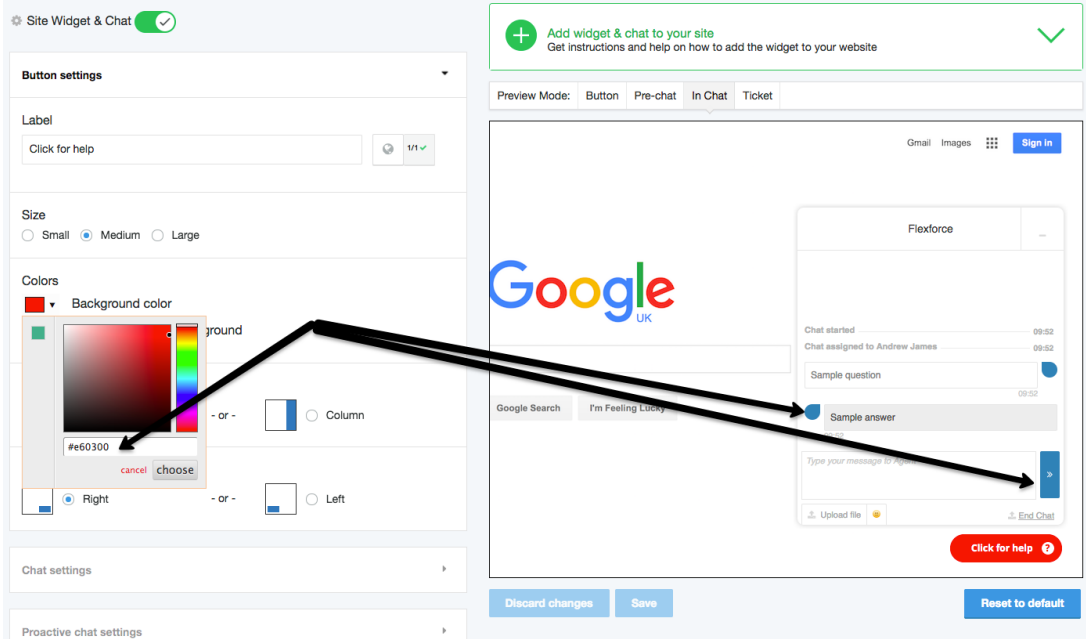